# Welcome to Continuing Education

Dawson

How do I register?

A step-by-step guide

### Continuing Education Registration

### Opening a File

To register for Fall 2025, you must be a current Continuing Education student or make an application to Continuing Education:

- Apply online at <u>www.dawsoncollege.qc.ca</u> under Continuing Education, starting on May 20, 2025
- You will need to choose from one of the Continuing Education profiles/programs
  - Springboard to a DCS (Tremplin DEC) 08125
  - University Prerequisites 08040
  - Social Science DEC 300CG
  - Science DEC 200PC

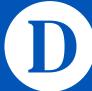

## Continuing Education Registration

Course Registration

Online Course Registration starts in August 2025

- Check your personal registration time in Omnivox
  - Log into Omnivox, under the My Omnivox Services heading, click on Course Registration

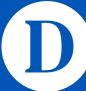

## Continuing Education Registration

Timetable and Registration Guide

Please consult the <u>Fall 2025 Timetable</u> and <u>Registration Guide</u> and <u>Fall 2025</u> Credit Course Schedule

These documents contain important information about the semester and course offerings

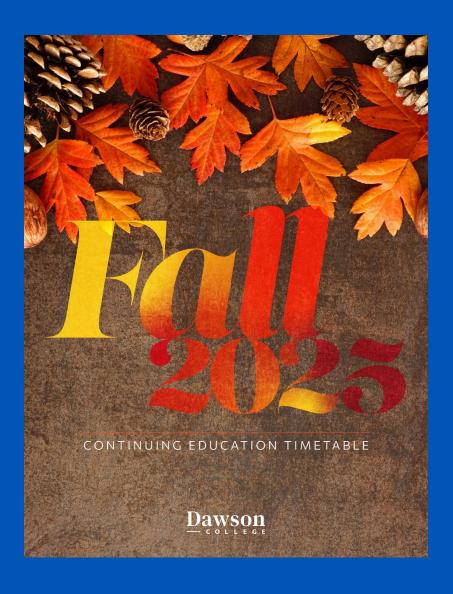

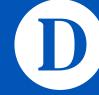

Course registration via the MyDawson (Omnivox) Portal

Creating the Account

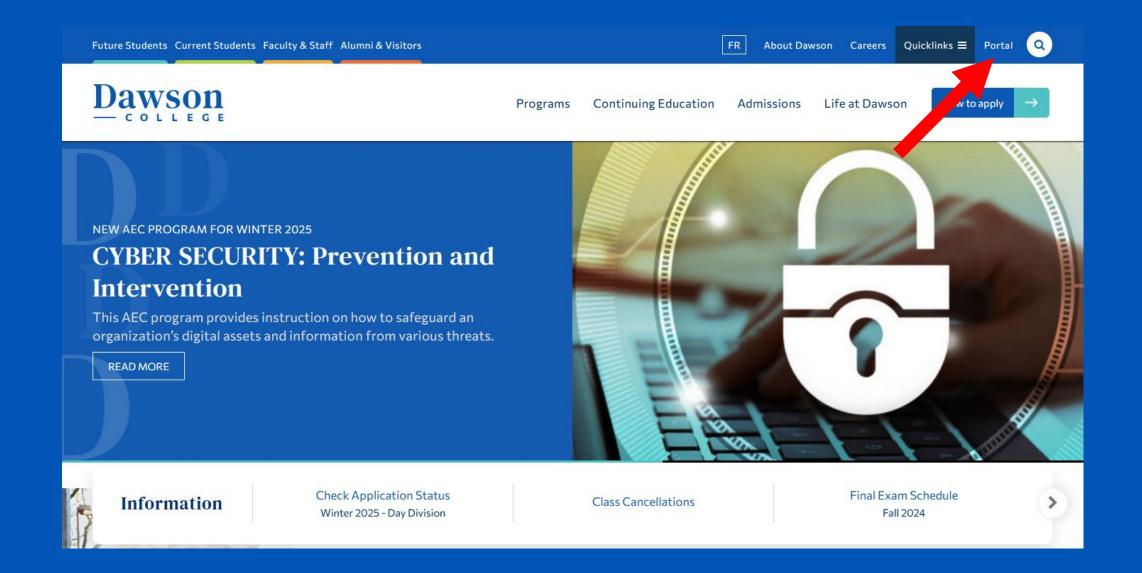

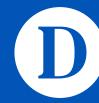

Creating the Account

New/first-time users will need to create a password

Click on the First use? link

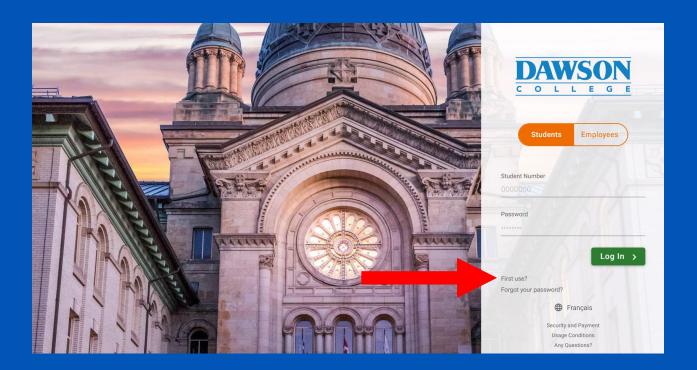

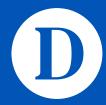

Creating the Account

Complete the requested information to create your Omnivox account

Your Dawson Student Number can be found on your Admission letter

Your Quebec Permanent Code can be found on your high school report card or government transcript (Achievement Record / Relevé des apprentissages)

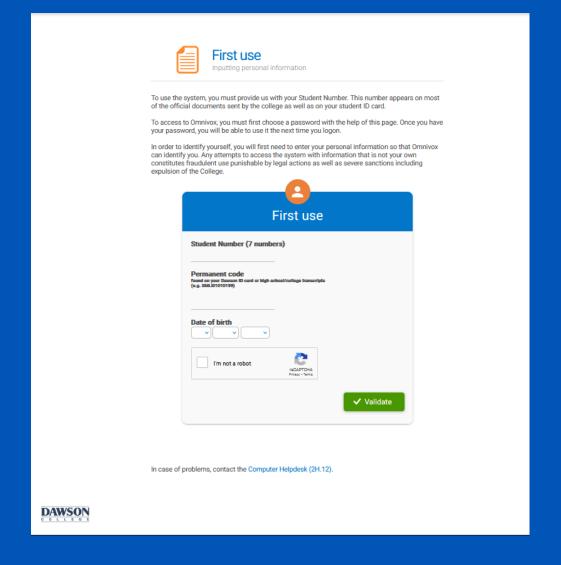

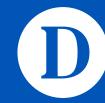

### Temporary Permanent Code

For students who have not studied in a Quebec high school; adult education or vocational training centre; CEGEP; or university:

- First three letters of your last (family) name
- First letter of your first name
- Birthday day, month, year
  - If you were born in the year 2000 or later, add
     62 to your day of birth and 25 to your month of birth
  - Women born prior to the year 2000 must add 50 to their birth month

### Examples:

- John Smith born July 5, 1995 (05-07-1995) = SMIJ050795
- Melanie Jones born May 27, 2003 (27-05-2003) = JONM893003
- Joanne Smith born September 7, 1990
   (07-09-1990) = SMIJ075990

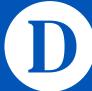

Course Registration Module

Click on the Course Registration module, found under the My Omnivox Services heading

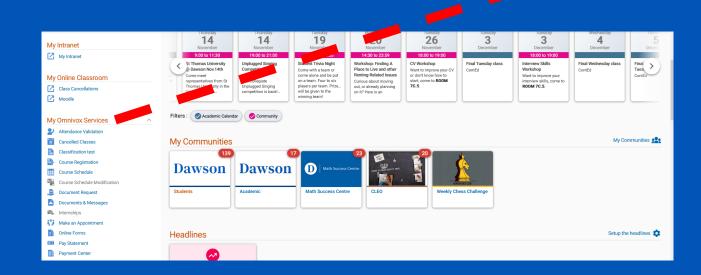

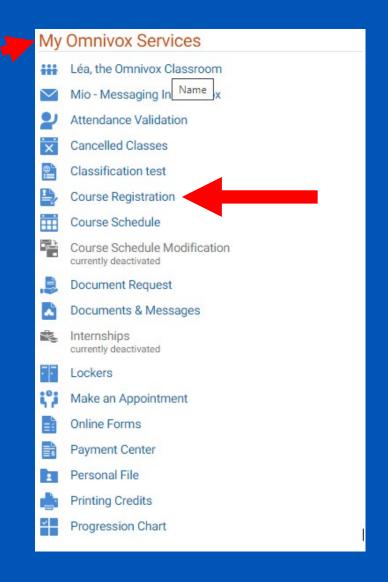

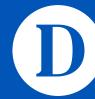

Course Registration Module

Enter the course code in the in the search field

 Course codes can be found in the course schedule under a course's title

Clicking on the Search for schedule configurations button will propose different schedules to you based on available sections

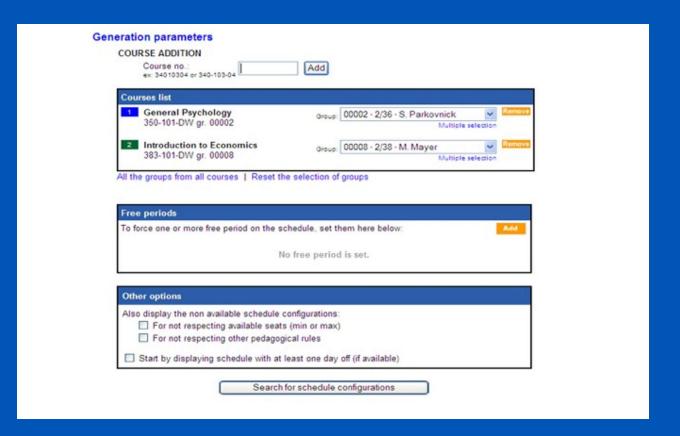

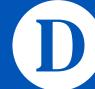

Saving Your Courses

When you are happy with your schedule, make sure to save your schedule configuration

You can always go back later and make changes, but saving the configuration reserves your seat in the course section(s)

You will need to enter your Omnivox password to save your schedule configuration

Do Not Lose Your Seats. SAVE!

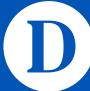

### Finalizing Your Schedule

You can make changes to your schedule before you finalize your registration.
You will not be able to make changes after you finalize

You must pay your fees when you finalize your course registration, by August 19, 2025

You will know when you have finalized your registration when you see a message confirming your registration

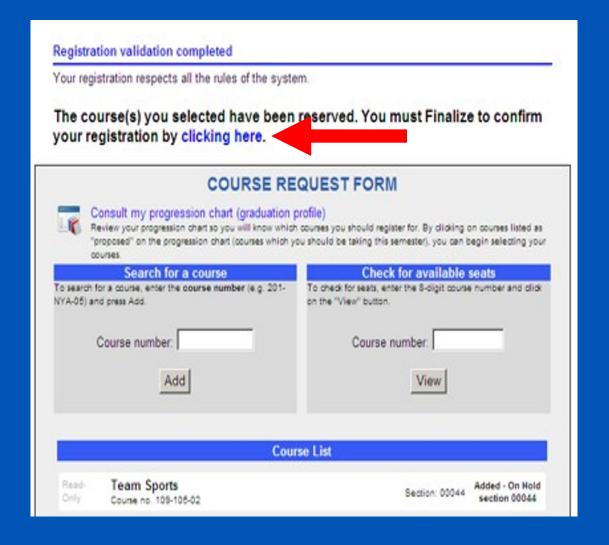

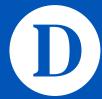

Continuing Education Registration Help Form

If you have a problem registering for courses, you can complete and submit a Registration Help Form

You will find the form in your Omnivox, under the heading Registration and Course Change

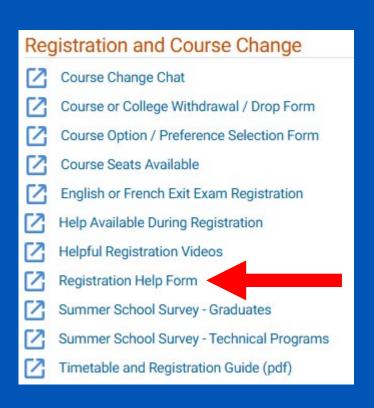

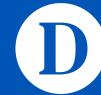

Fees Payment

After finalizing your course registration, you will be directed to the Payment Centre

You must pay your fees in full when you finalize your schedule

If you do not pay your fees, your course registration may be cancelled and you will remain liable for non-refundable fees

For more information, consult pages 10 and 11 in the Fall 2025 Timetable and Registration Guide

You must finalize your registration and pay fees by August 19 2025

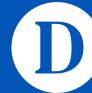

Fall 2025

Classes begin on

August 20, 2025

### Dawson College

### Available Services to Students

- Academic Skills Centre
- Counselling
- Career Resource Centre
- Continuing Education Academic Advising
- Athletics
- Financial Aid
- CLEO French Tutoring and Support

- First Year Student's Office
- Student Accessibility Centre
- Library
- Health Services
- IT Support (Information Systems and Technology)
- Student Ombudsperson

# Thank you!

+1 514.931.8731 dawsoncollege.qc.ca

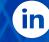

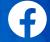

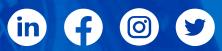

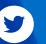

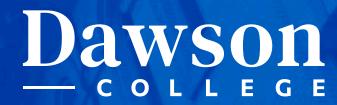